# SHARKFEST 2015

**COMPUTER HISTORY MUSEUM** 

#### Inside the TCP Handshake

#### Inside the TCP Handshake

Betty DuBois Chief Detective Network Detectives, LLC betty@netdetect.co

Tracefiles are available for download at: [www.tinyurl.com/sharkfest2015](http://www.tinyurl.com/sharkfest2015)

## Agenda

- Goals of the TCP handshake
- Beginning sequence numbers
- Options

## Let's Go Live!

- 1. Start a Wireshark capture
- 2. Using your favorite FTP client:
	- ftp://ftp.FreeBSD.org/pub/FreeBSD/
	- User: anonymous
	- Password: whatever
- 3. Click on any of the documents, let it load and then stop your capture.
- 4. Right click on any ftp packet, and "follow the TCP stream"
- 5. Or use "Betty\_LionClient.pcapng" as example 4

#### Goals of the Handshake

- Is destination port open?
- Notification of opened ephemeral port
- Notification of each sides beginning sequence #
- Notification of each sides receive window size
- Option negotiation

### Is the Port Open?

- Is destination port open?
- Notification of opened ephemeral port

# Beginning Sequence #'s

- Each side will give their starting sequence number
- They will be different on each side
- The TCP stack uses them for byte count
- Wireshark will show relative numbers so it looks as if both sides start at zero.
- The numbers are relative to the source IP and source port (i.e. socket)
- The beauty is using them to see how deep you are into the data transfer at any given point

# Option Negotiation

- Silence means NO
- MSS
- Window Scaling
- SACK
- Timestamps
- Vendor Specific Options

### Silence means NO

- There is not a negative ACK/NACK
- So if a host does not support an option:
	- There is no request from the client
	- Or
	- There is no mention of the option in the server's response
- See Owen Windows7client.pcapng

## Maximum Segment Size

How much TCP Data can fit in a single packet? Implementation is that lowest number wins

> Ethernet standard frames. No jumbo frames, no 802.1q tags. Minimum Frame =  $64$  Maximum Frame =  $1518$ On Wireshark, this displays as 60-1514, because the CRC is gone

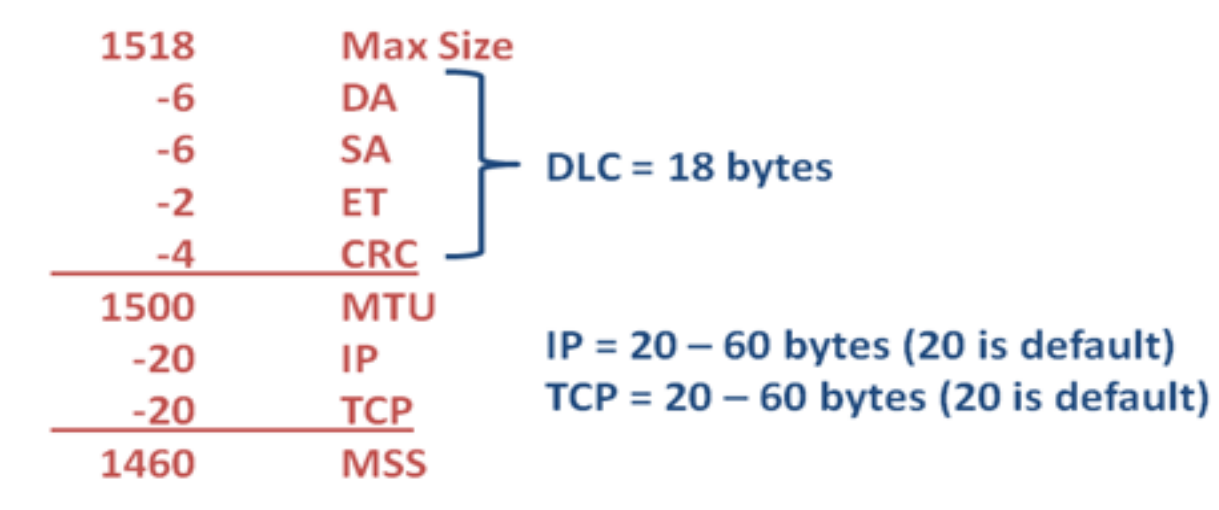

## Window Scaling

- Both sides must support, but do not have to agree on amount
- Simply a way to take advantage of bigger buffers

#### Selective Ack - SACK

- Both sides must support
- ACK field is always cumulative data
- SACK field is for the data after missing segments
- Room for 3 SACK sections in the options section
- Once data is sacked it can be flushed from the sender's TCP window

#### SACK Example

- Example is of an FTP file transfer with 8k block sizes
- $\bullet$  1460 + 1460 + 1460 + 1460 + 1460 + 892 = 8192

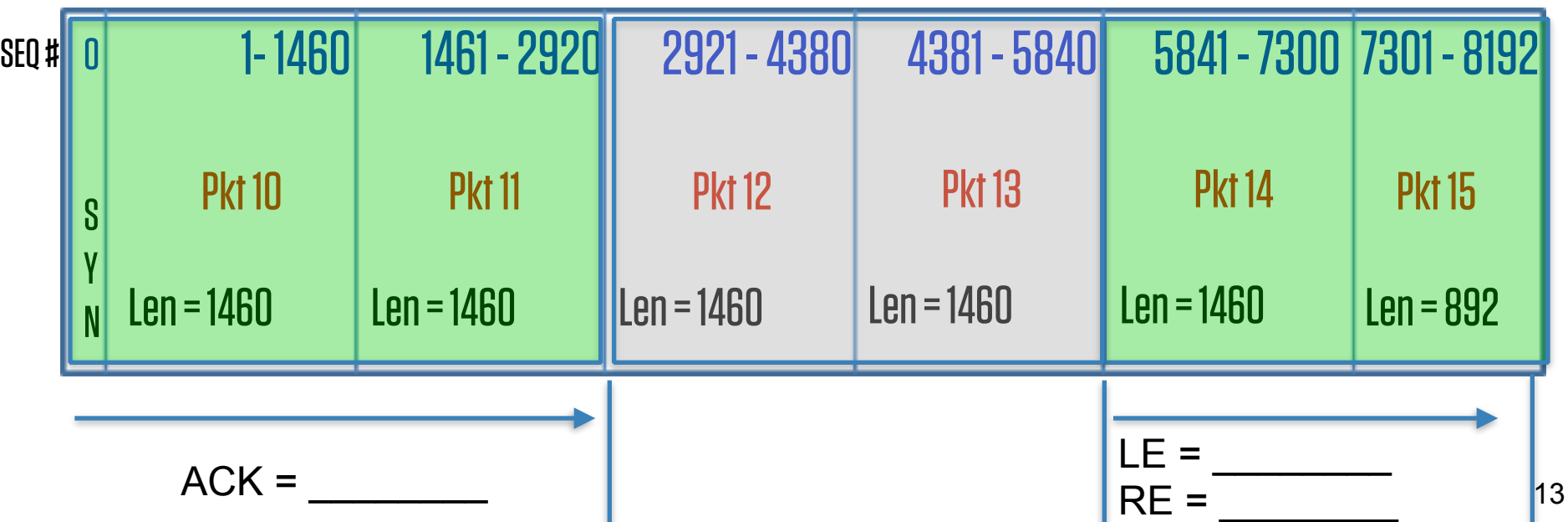

#### Timestamp

- Both sides must support
- Goals:
	- More granular Round Trip Time (RTT) measurements
	- Tie-breaker when sequence number wraps aka Protect Against Wrapped Sequence (PAWS)
- Start at a random number
- Increment by milliseconds
- RFCs
	- 1323, 3522
- Use "Betty\_LionClient.pcapng" for example

## Vendor Specific Options

- Some vendors use options to perform auto-discovery between their systems.
- Riverbed Steelheads are the example used here.
- Csh-wan.cap
	- TCP SYN from csh-lan is SYN+ for auto discovery
	- TCP SYN/ACK++ from the ssh-wan which says "There might be a SH in my path, but it might not be the last one.
	- TCP SYN/ACK+ from the ssh-wan after the TCP handshake between SSH LAN and server has been setup. It has the IP address of the SSH in the TCP options.
	- No ACK, that is not done. This is a pre-setup TCP session part of the Connection Pool and is now been converted into an inner channel part between the two SHs on TCP port 7800

#### Questions???

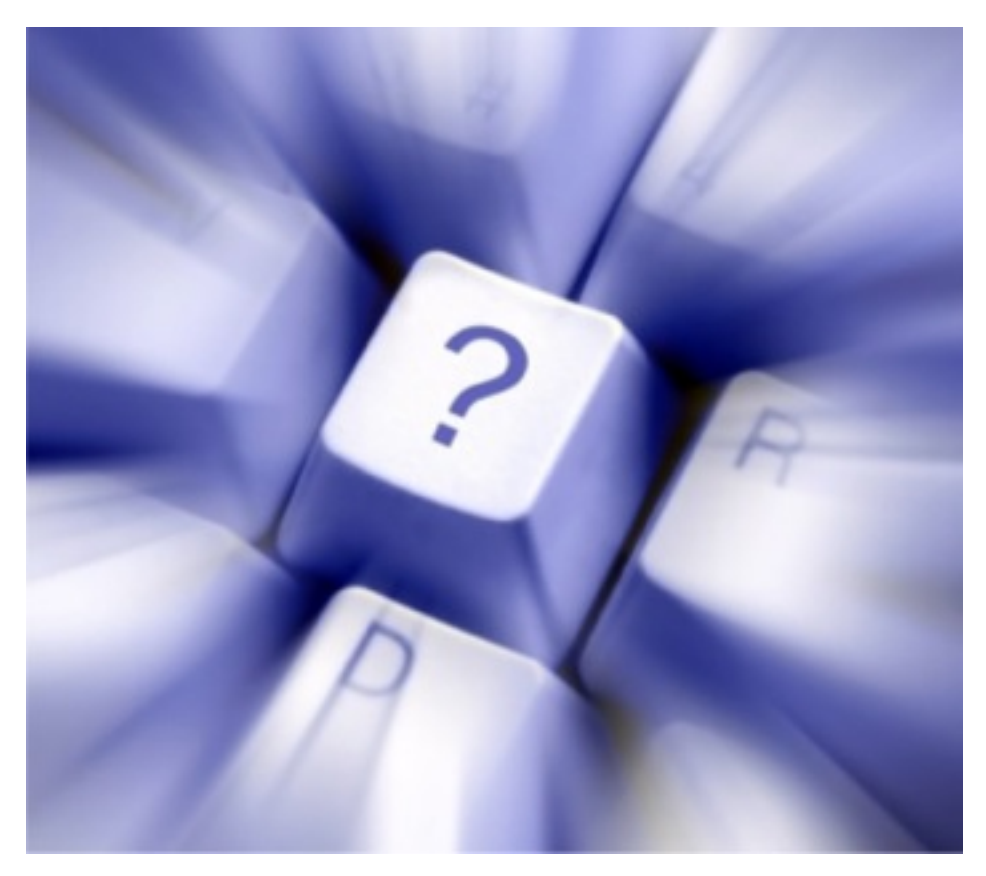